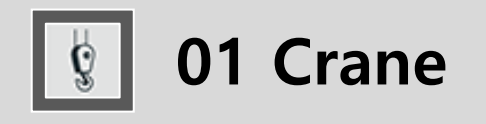

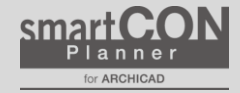

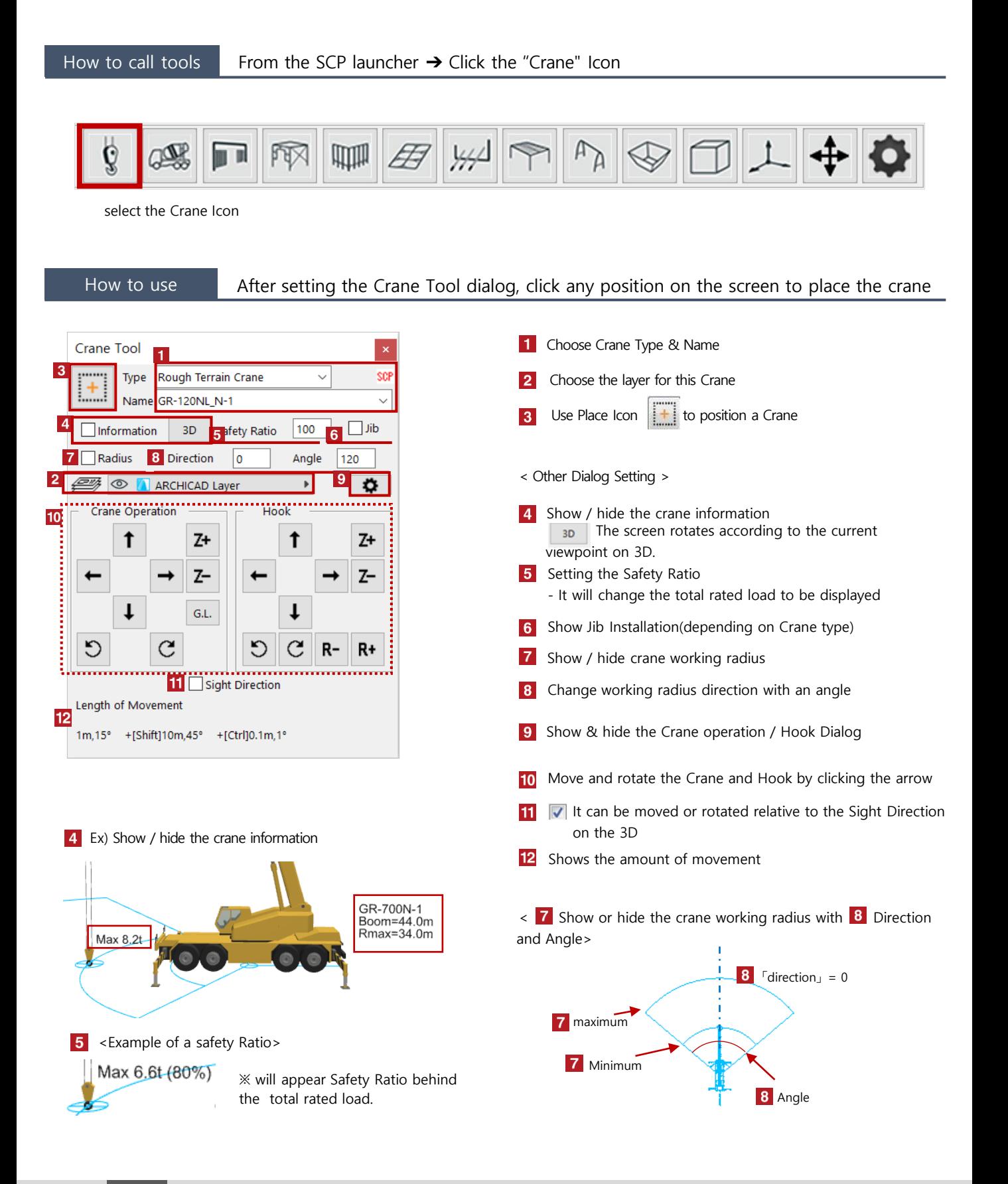

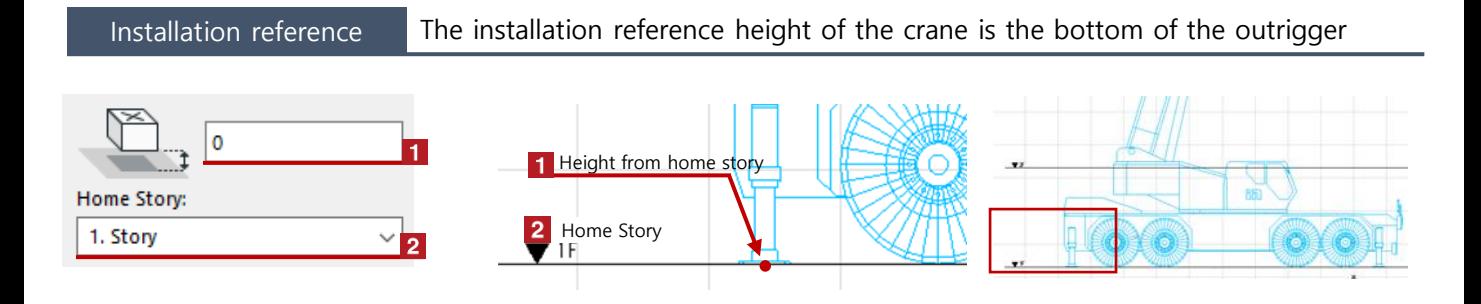

## Change crane posture By clicking Hotspot, change such as hook position / height and boom length

Click the red Hotspot  $\rightarrow$  The position of the crane can be changed by moving the vertex of the pet palette Click the black Hotspot ➔ You can move the crane with [Move] on the pet palette

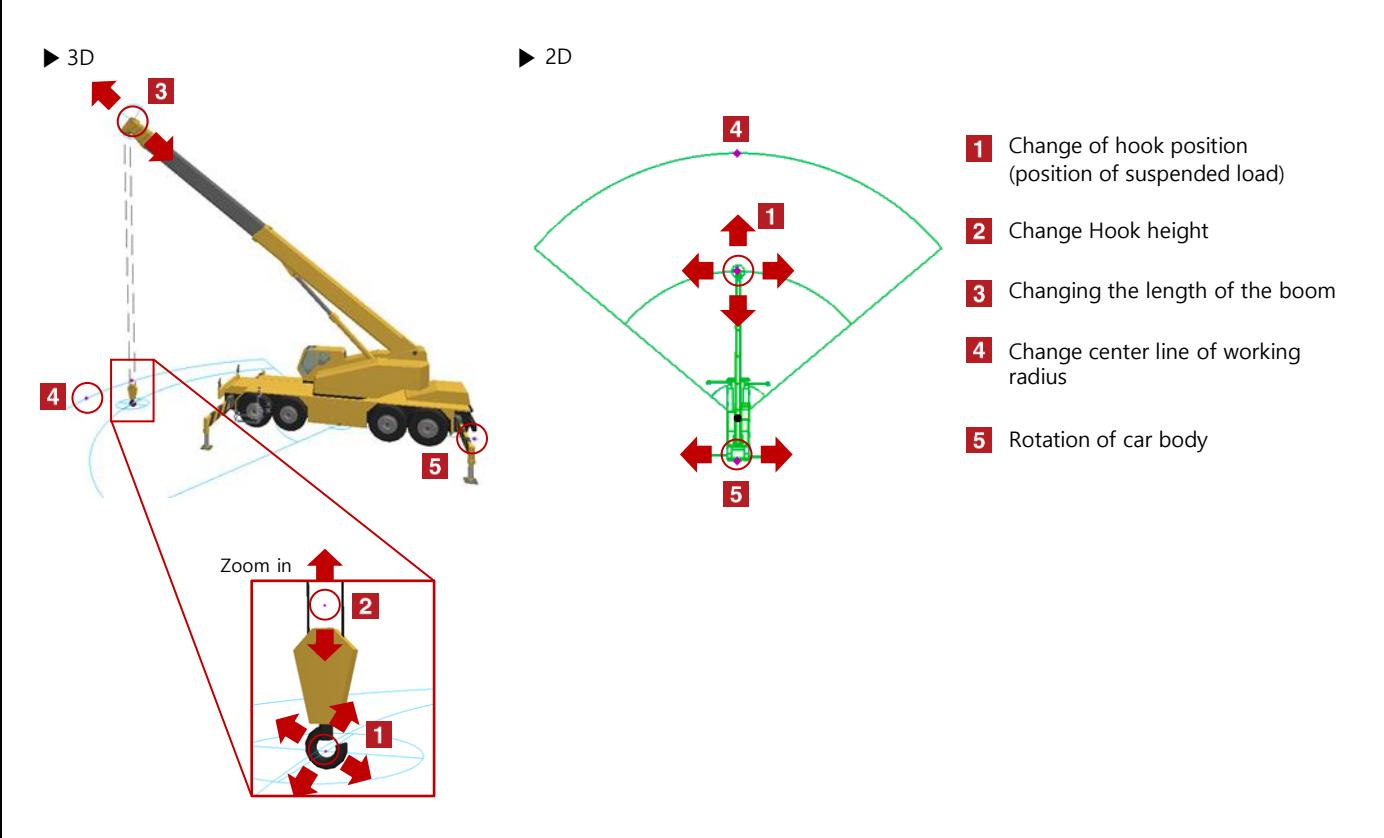

## Select the crane and change various settings with "Object setting (Ctrl  $+$  T)" Object settings

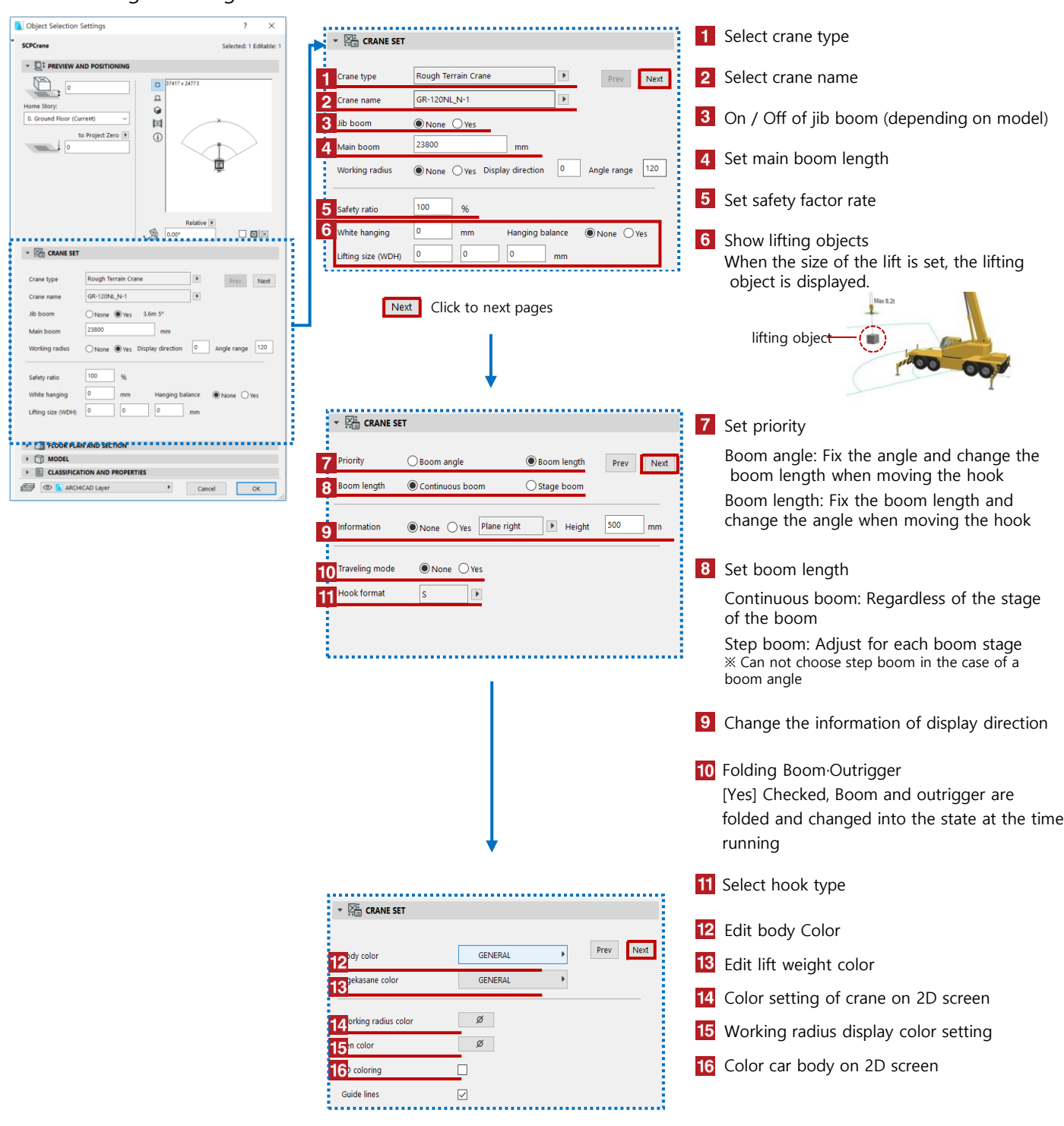

## 【 Other Settings for Rough Terrain Crane and All-terrain crane 】

## 【 Various settings of crawler crane / tower crane 】

**Contract** 

Only the 2nd page of the crawler crane / tower crane will change the setting item

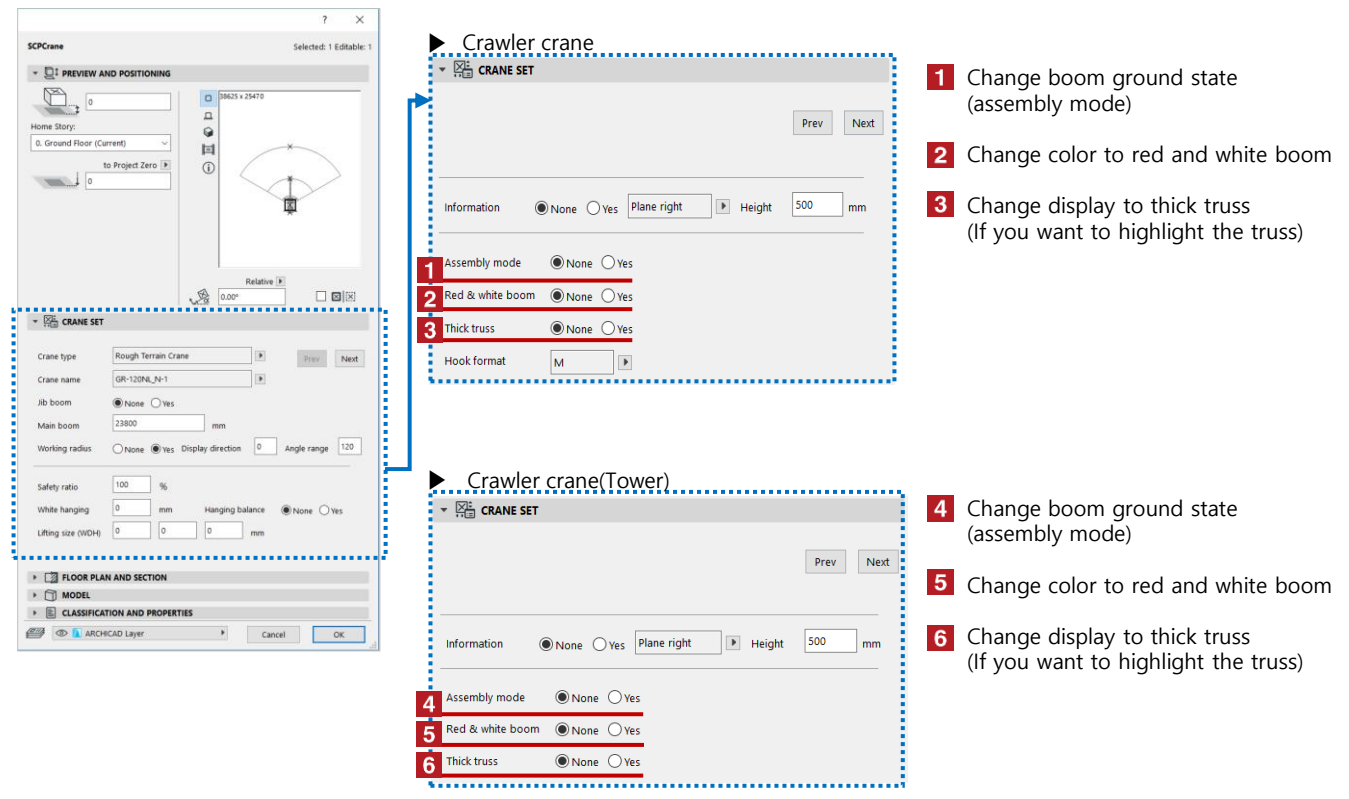

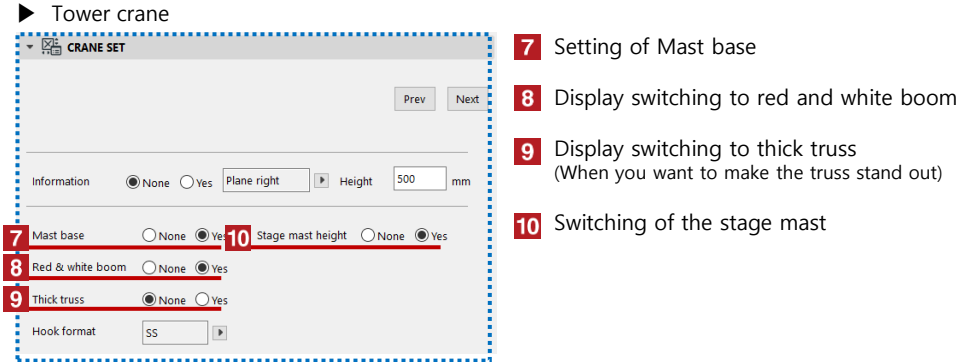